令和5年2月6日

多摩市立愛和小学校

# **令和 4 年度愛和フェスティバル動画視聴方法について**

日頃より、愛和小学校の教育活動に御支援・御協力いただきありがとうございます。

さて、令和5年1月10日付「学校だより1月号」でお知らせしたとおり、お子様が持ち帰りました iPad 端末で動画を視聴していただきます。つきましては、動画を視聴する方法について下記のとおり、 お知らせいたしますので、よろしくお願いいたします。

また、愛和フェスティバルの動画ついて、個人情報の観点により、視聴する動画の撮影・録画・録音、 ダウンロードなど二次使用に係ることを絶対にしないよう、よろしくお願いいたします。

#### 【動画視聴期間】

2月18日(土)から2月19日(日)まで

※2月20日(月)の教育活動に iPad を使用しますので、持って来させるようお願いいたします。

### 【動画視聴方法】

説明

①iPad 端末内のアプリ「ロイロノート」を開く。 ②画面左下の「自主学習」をタップする。 ③「ノートを新規作成」をタップし、名前は変えずに「決定」をタップする。 ④画面左下の「資料箱」をタップする。 ⑤「学内共有」をタップする。 ⑥「愛和フェスティバル」をタップする。 ⑦視聴したい「学年」をタップする。 ⑧「動画」をタップし、画面右上の「使用する」をタップする。 ⑨画面上の「動画」をタップし、「再生ボタン」をタップする。 ※音量に気を付けてください。音量操作は、iPad 端末の右側面上部のボタンを押す。

以上9項目により、動画を視聴することができます。

なお、操作方法等で相談したい場合、連絡帳にて担任へお知らせください。

### 視聴方法画像

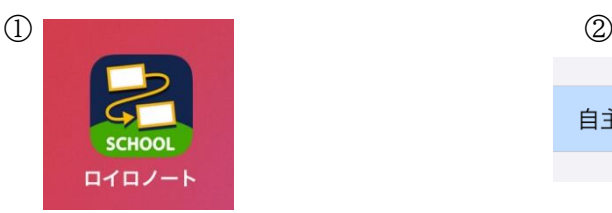

自主学習

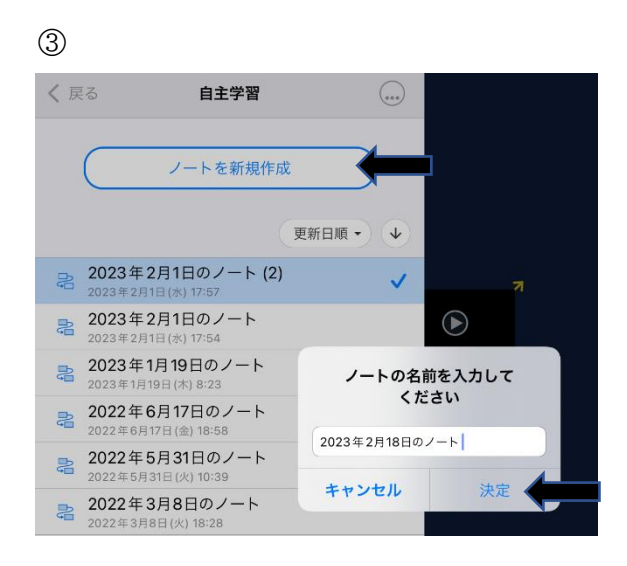

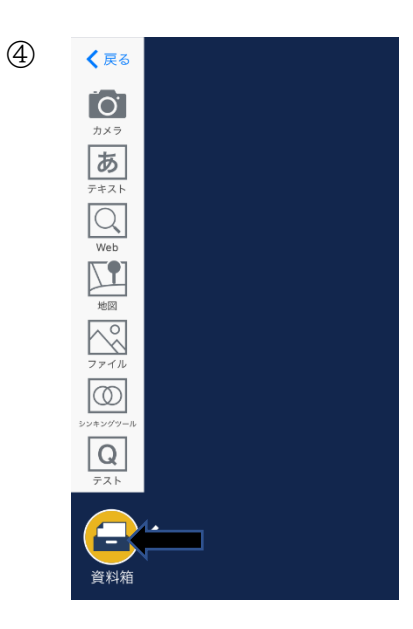

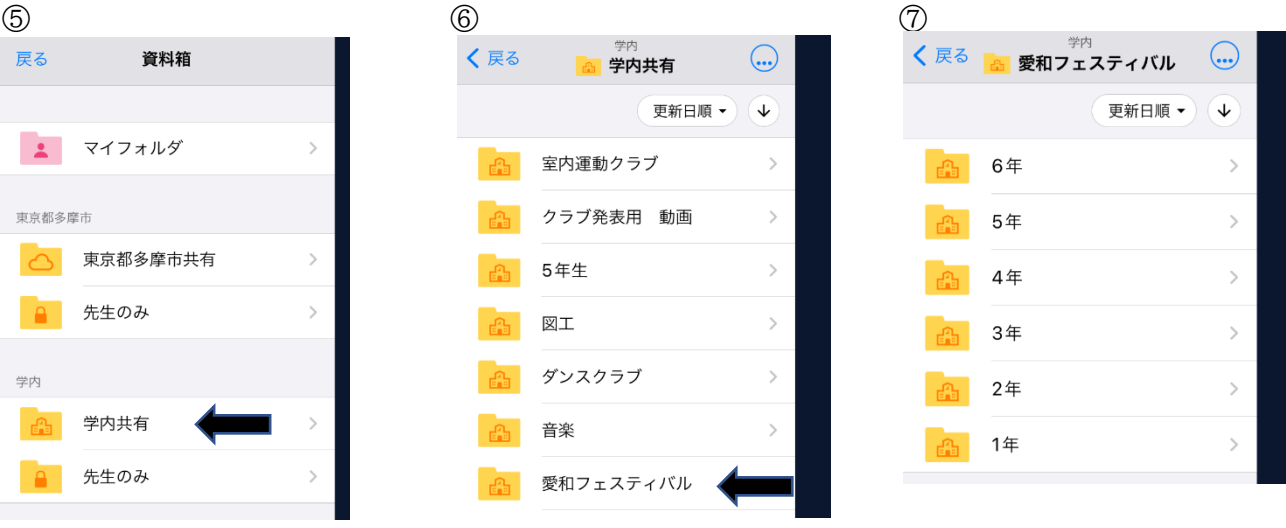

# $\circledS$

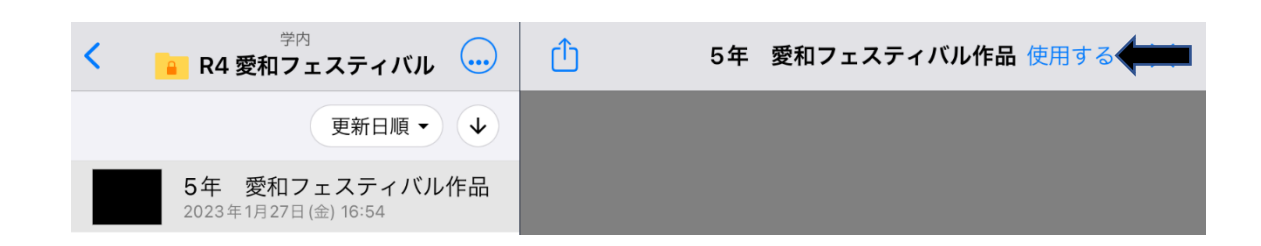